## App for SZHB Moodle

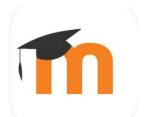

The SZHB's Moodle platform can also be used on mobile devices (tablets and smartphones) via an App.

The App is available for iOS and Android, and can be downloaded from the AppStore and Google Play respectively

If you have any questions, please contact Anika Müller-Karabil at mueller.karabil@uni-bremen.de

## Links:

App Store (iOS): <a href="https://apps.apple.com/app/moodle-mobile/id633359593">https://apps.apple.com/app/moodle-mobile/id633359593</a>

Google Play (Android): <a href="https://play.google.com/store/apps/details?id=com.moodle.moodlemobile">https://play.google.com/store/apps/details?id=com.moodle.moodlemobile</a>

## Using the App for the first time:

## **Registration:** Login: After you have installed the App, you have to After you have been connected to the SZHB enter the URL of the SZHB Moodle page: Moodle page, you can use your existing user details to log in and can then access our list of moodle.sprachenzentrum-bremen.de courses etc. **∠** Zurück Login Zu Moodle verbinden Thood Moodle des Sprachenzentrums Ihre Website Bremen https://campus.example.edu https://moodle.sprachenzentrum-bremen.de Anmeldename **ODER** Kennwort 0 **QR-Code scannen** Anmelden Brauchen Sie Hilfe? Kennwort vergessen?